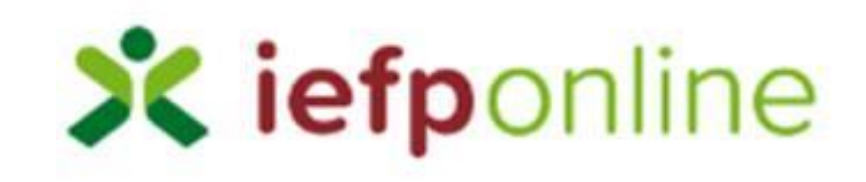

Submissão *online* de Requerimentos de Subsidio de Desemprego

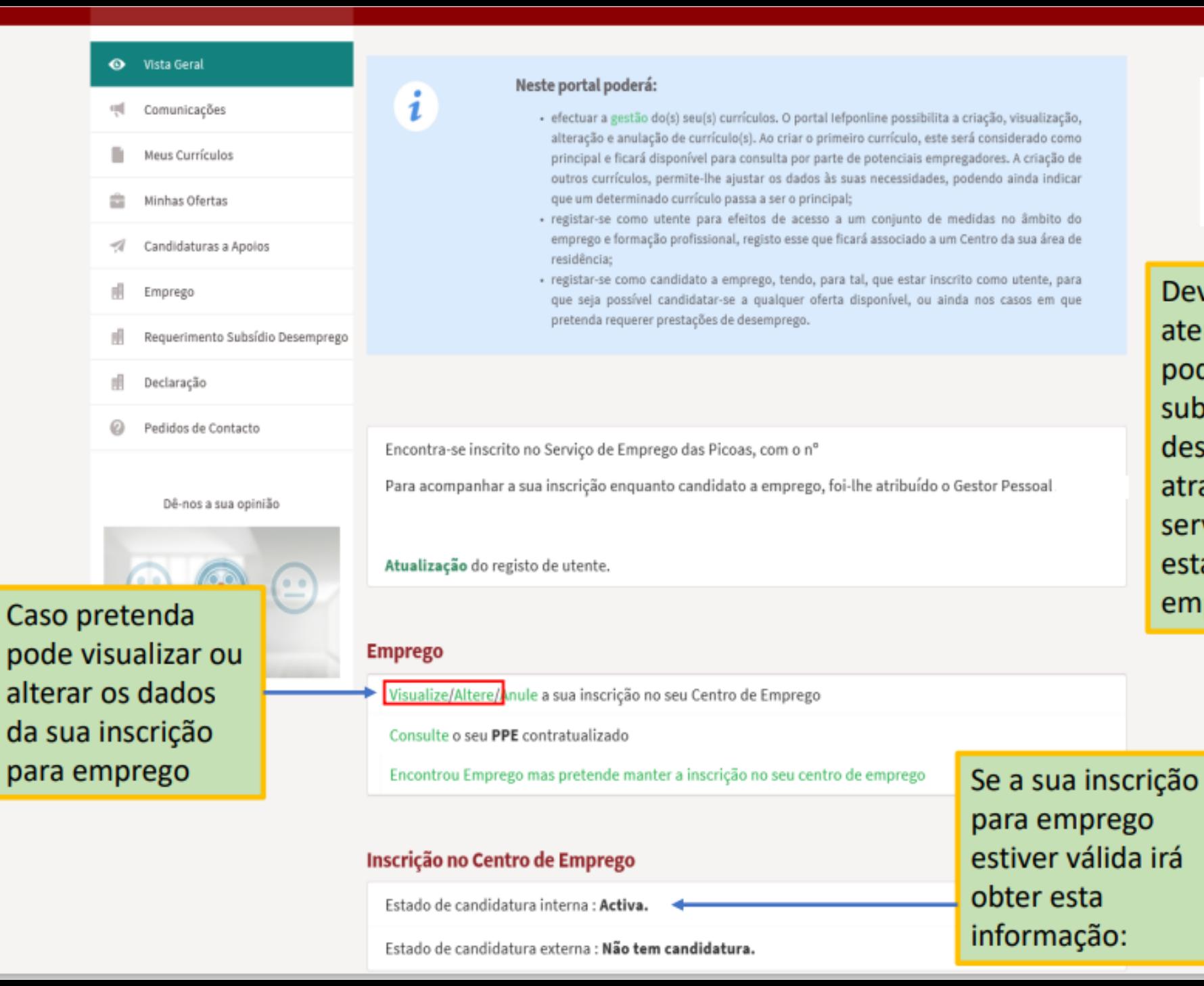

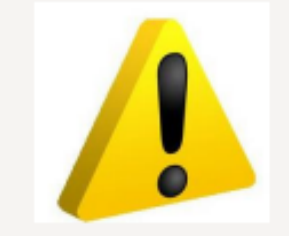

Deve ter em atenção que para poder requerer subsidio de desemprego através deste serviço terá que estar inscrito para emprego.

 $\mathbf{i}$ 

# Inscrição para Emprego

#### Informação

- A informação solicitada neste formulário é pessoal.
- Ser-lhe-ão disponibilizadas ajudas no preenchimento do formulário.
- Sugerimos que efetue gravações através da funcionalidade "Gravar".

# Caso ainda não tenha procedido ao registo da sua inscrição para emprego ou se a mesma já não estiver válida, depois de clicar na opção emprego será direcionado para esta página onde poderá efetuar a sua inscrição.

### Selecione o(s) tipo(s) de candidatura(s) que pretende:

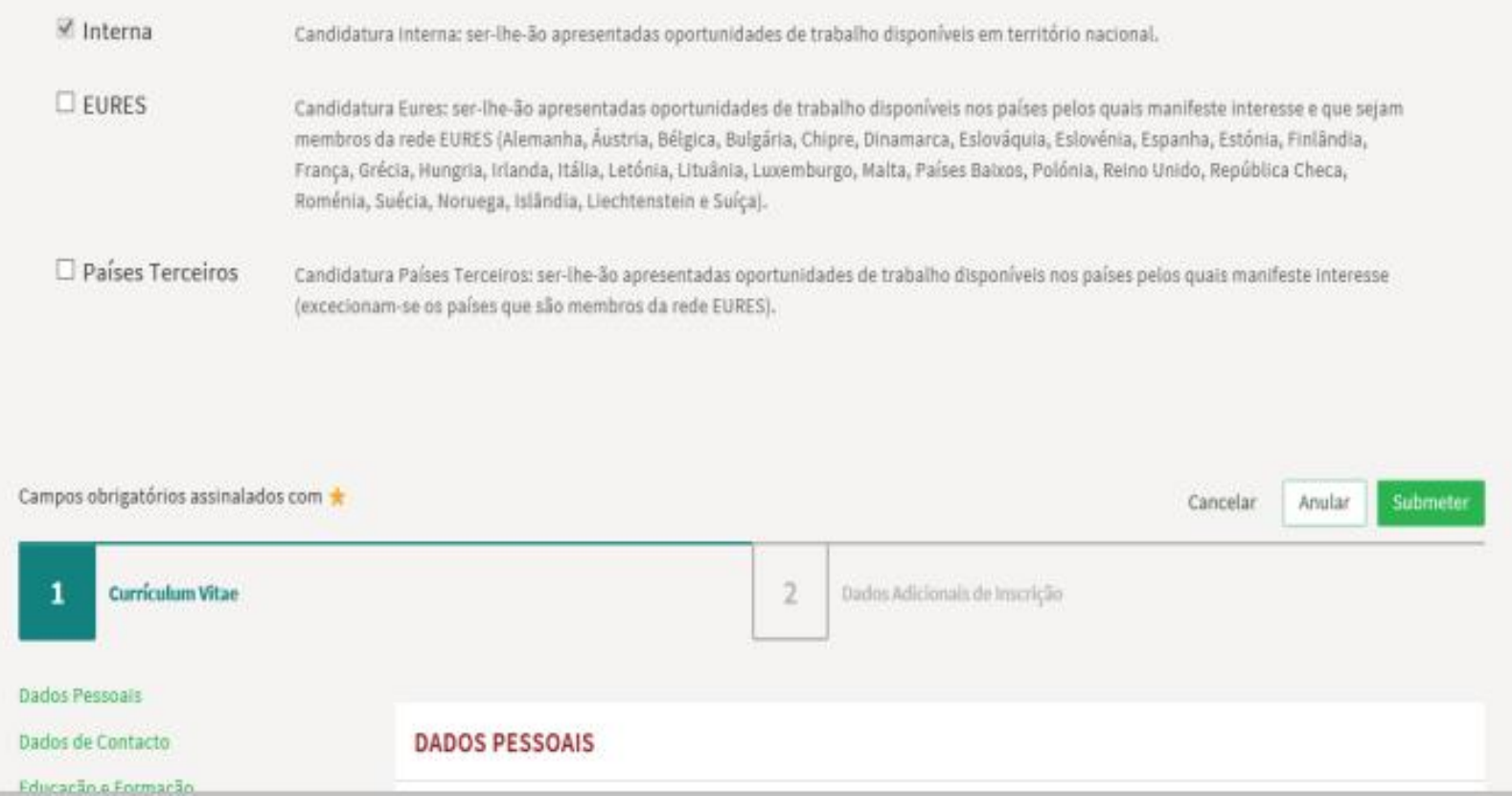

# Inscrição para Emprego

Países Terceiros

Į

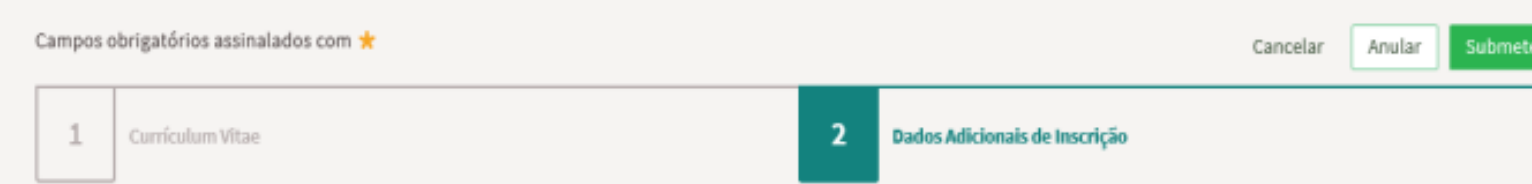

(excecionam-se os países que são membros da rede EURES).

Candidatura Países Terceiros: ser-lhe-ão apresentadas oportunidades de trabalho disponíveis nos países pelos quais manifeste interesse

Para poder requerer subsidio de desemprego através deste Portal é necessário que sinalize essa pretensão no separador "Dados Adicionais de Inscrição".

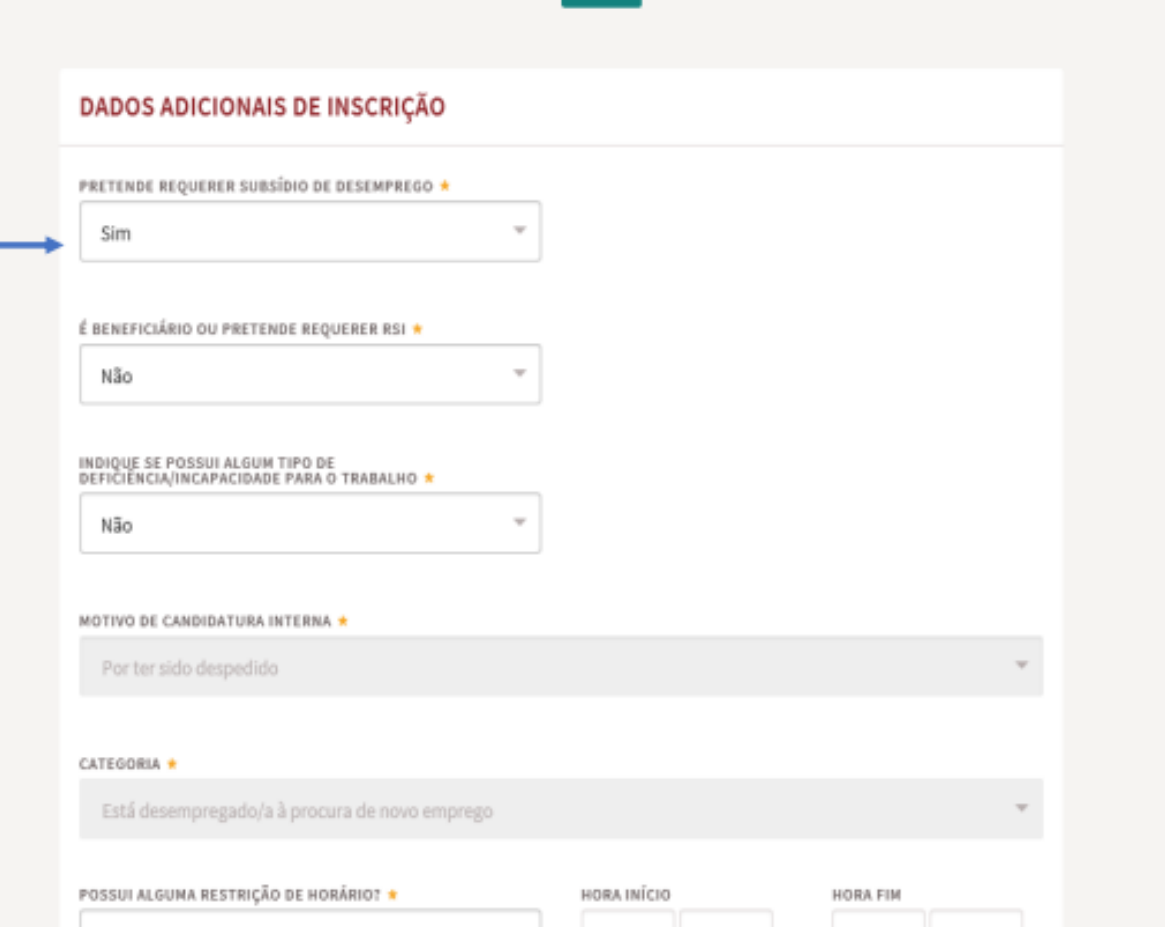

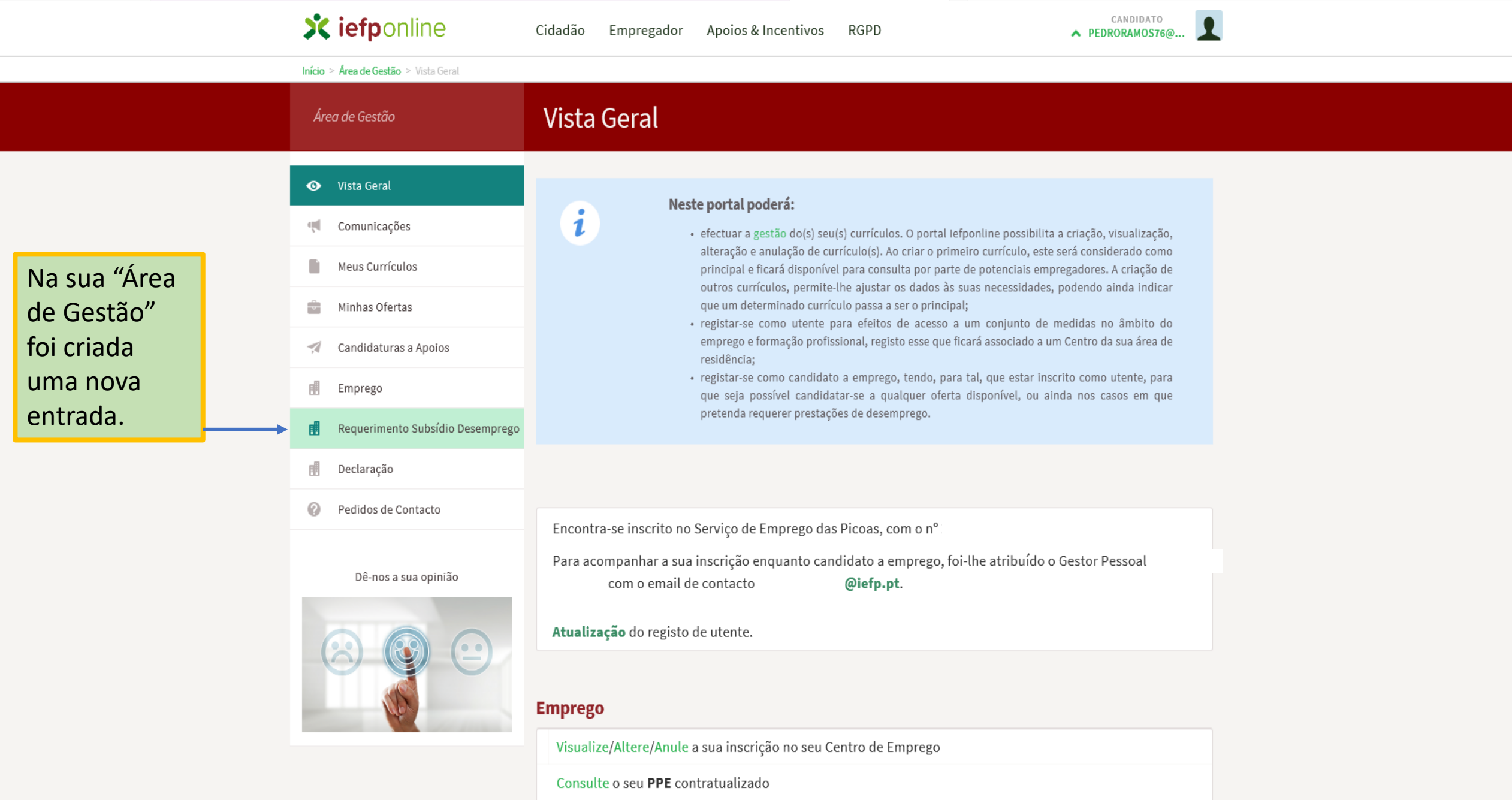

Encontrou Emprego mas pretende manter a inscrição no seu centro de emprego

圃

# Requerimentos de Subsídio de Desemprego

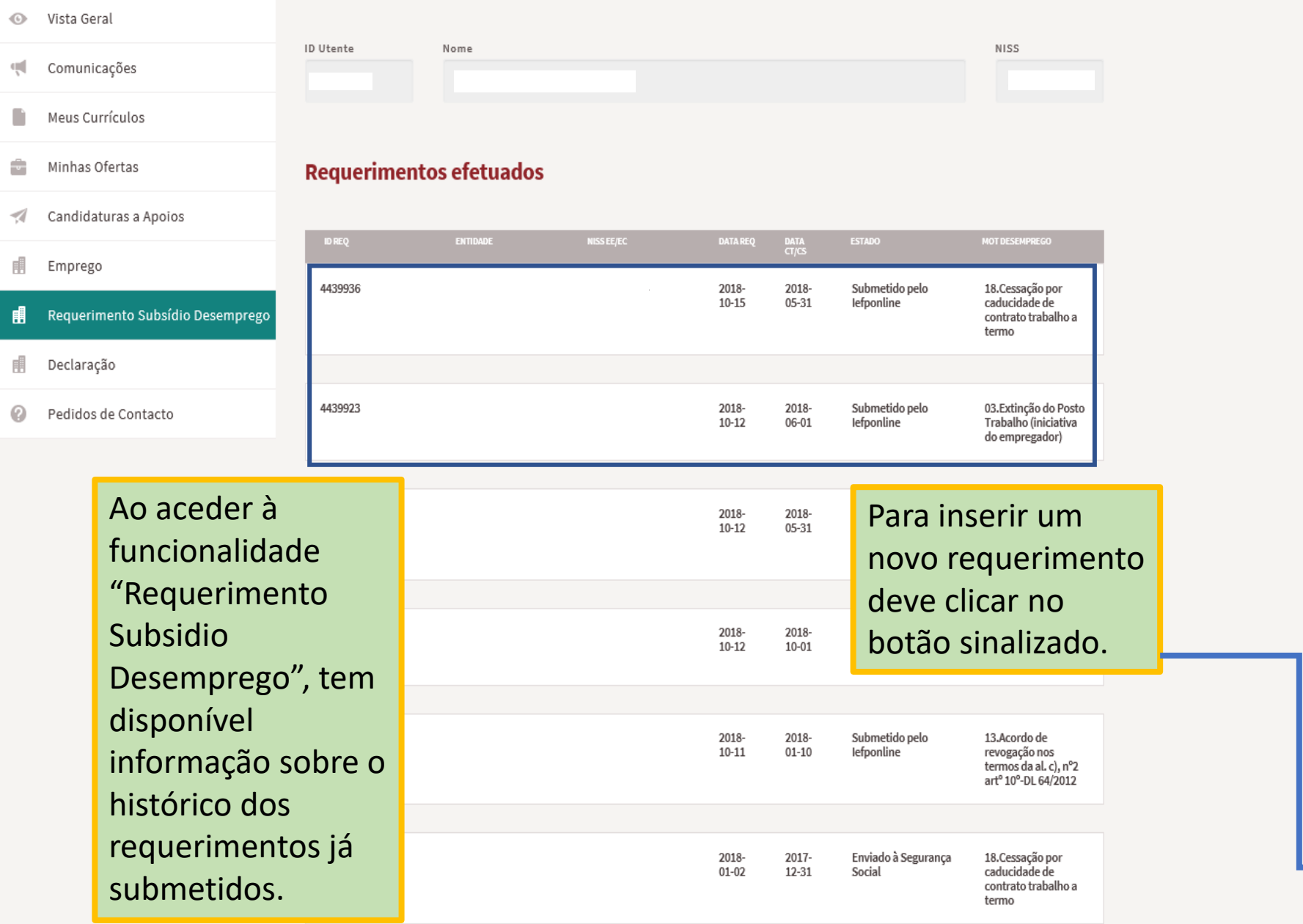

 $+$ 

 $\checkmark$ 

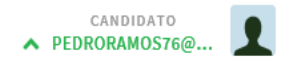

#### Requerimento de subsídio de desemprego trabalhadores por conta de outrem

Este serviço destina-se exclusivamente a trabalhadores que cessaram a sua relação de trabalho dependente.

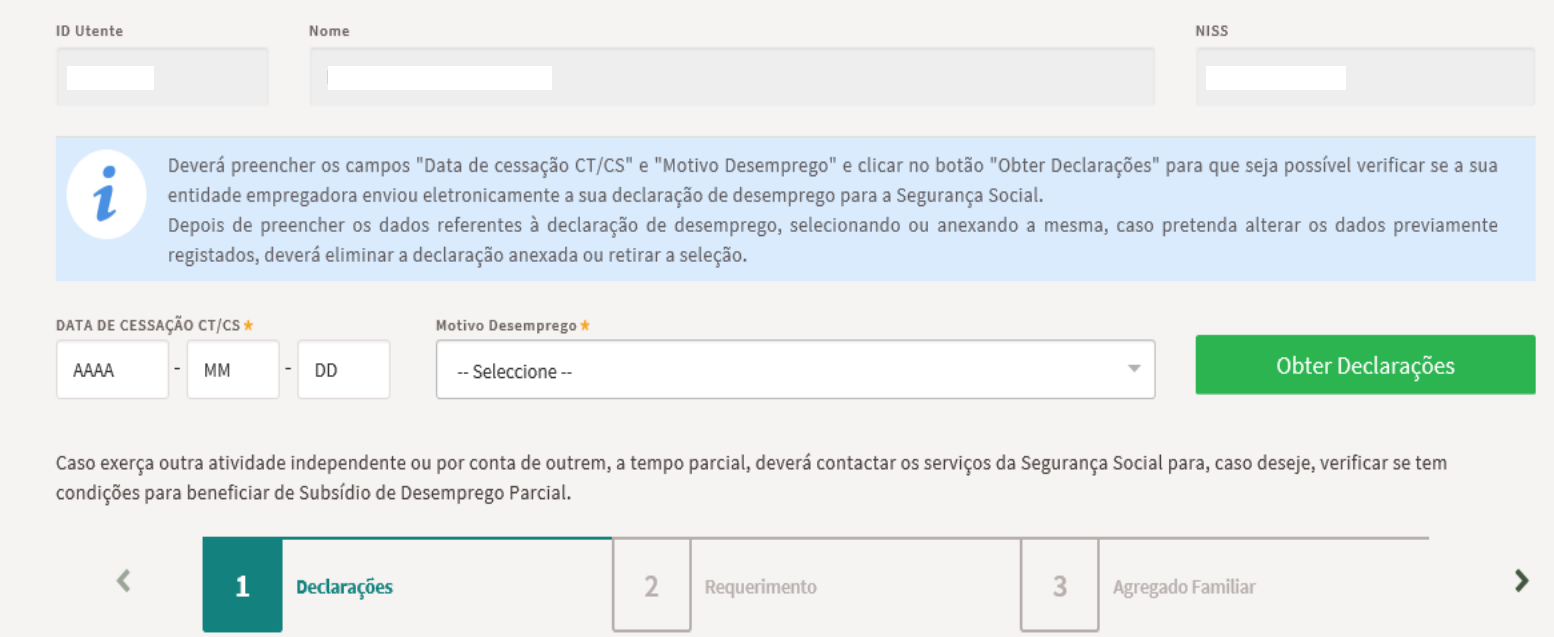

Validar

Cancelar

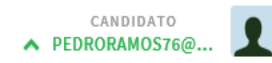

Empresas de Trabalho Temporário

Contactos

Perguntas Frequentes

Sobre o lefponline

### Requerimento de subsídio de desemprego trabalhadores por conta de outrem

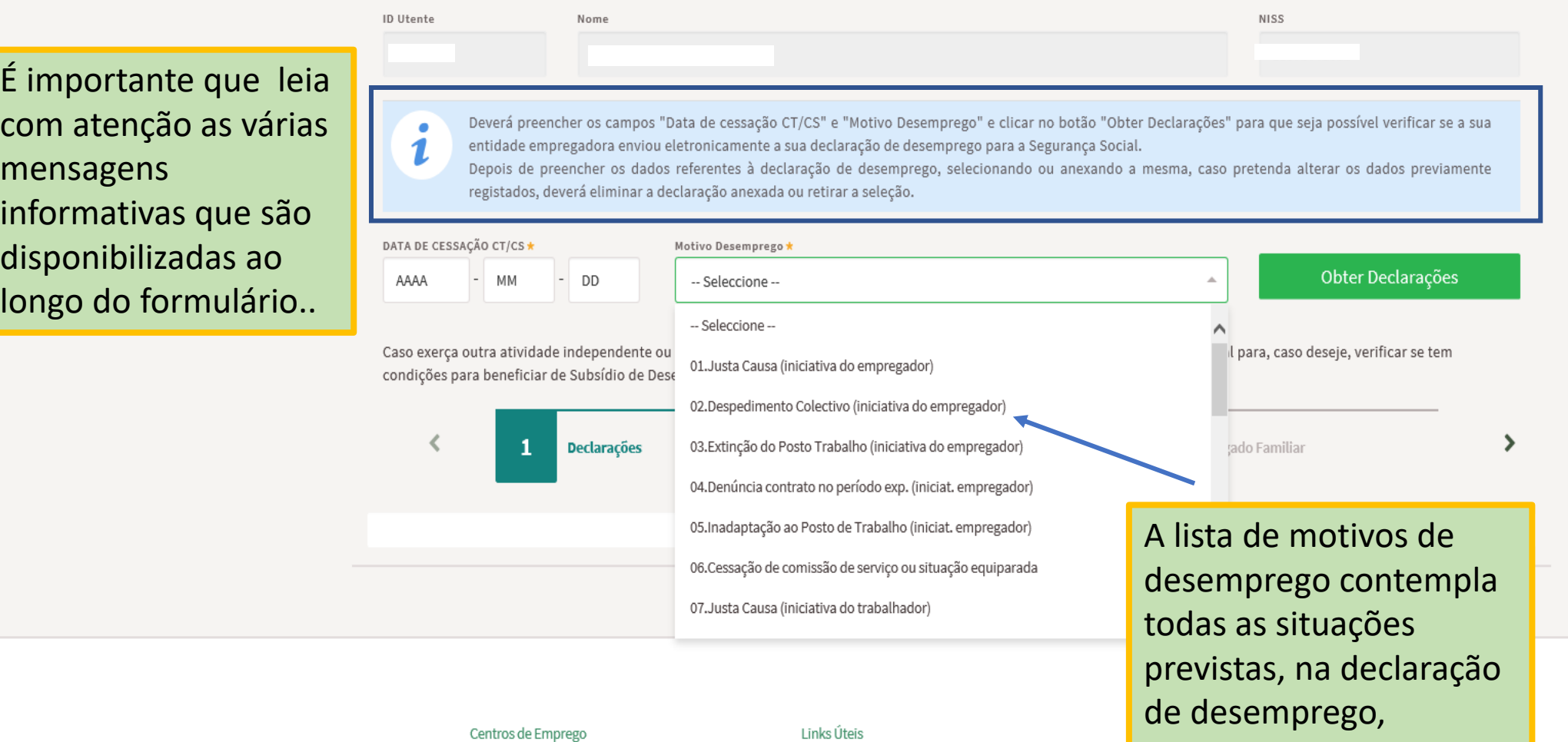

Ajuda à Utilização

Comentários e Sugestões

Privacidade e Termos de Utilização

Mapa do Site

de desemprego, respeitantes a trabalhadores por conta de outrem.

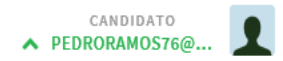

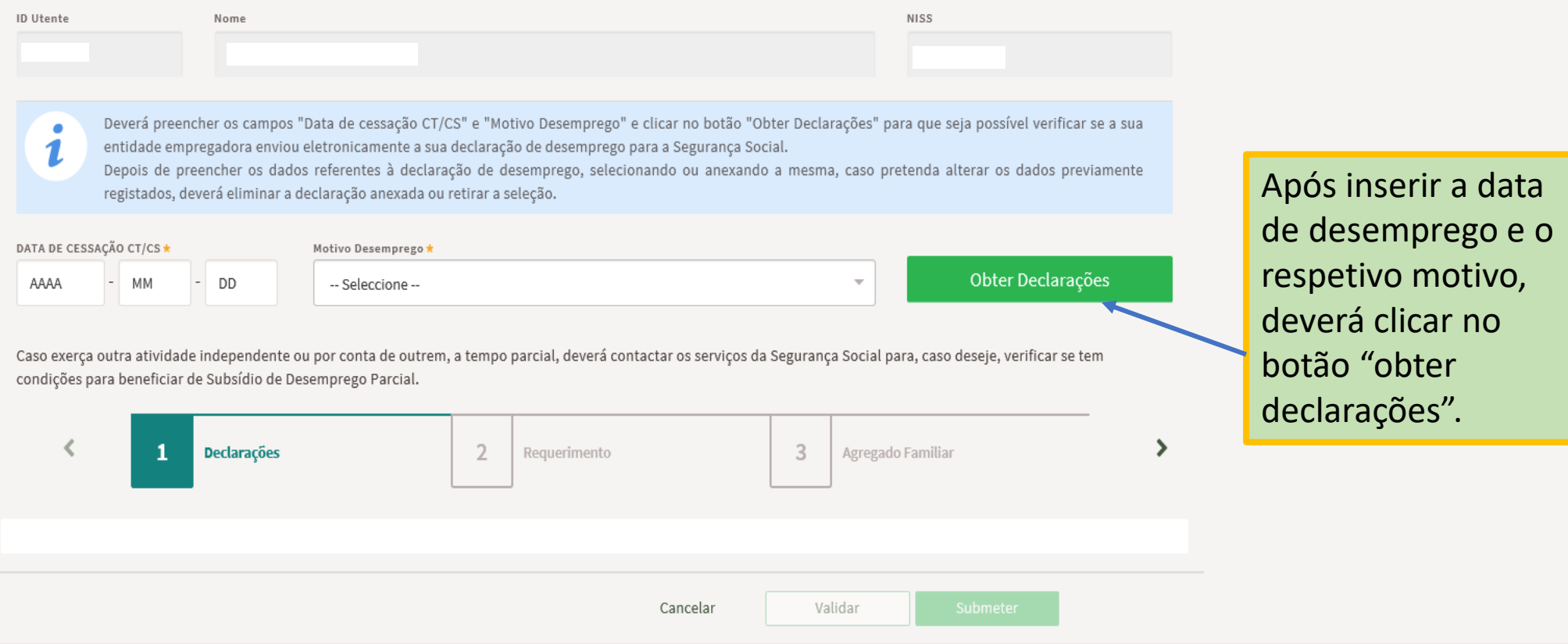

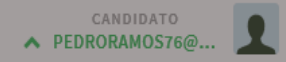

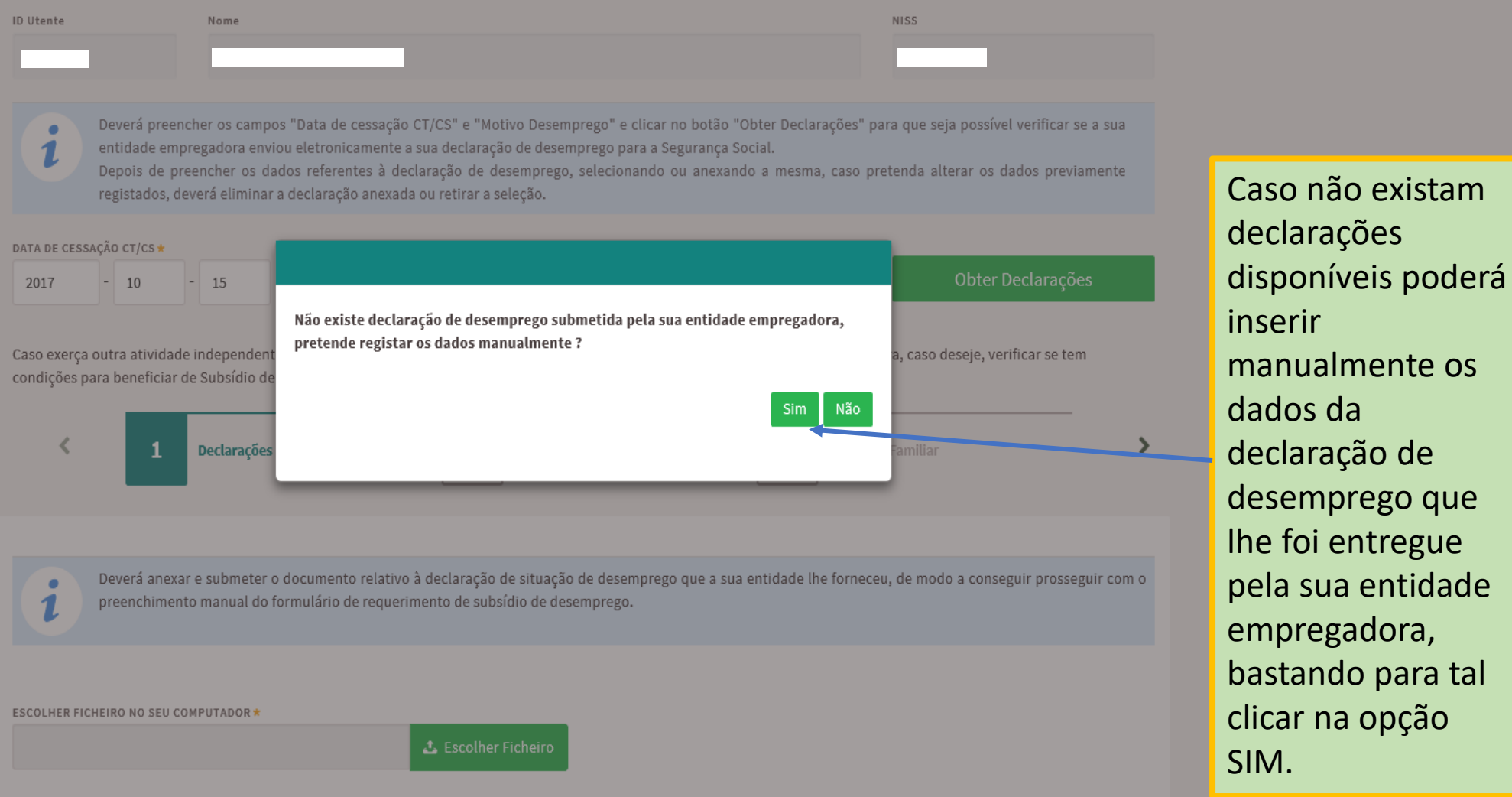

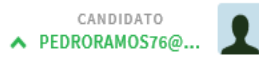

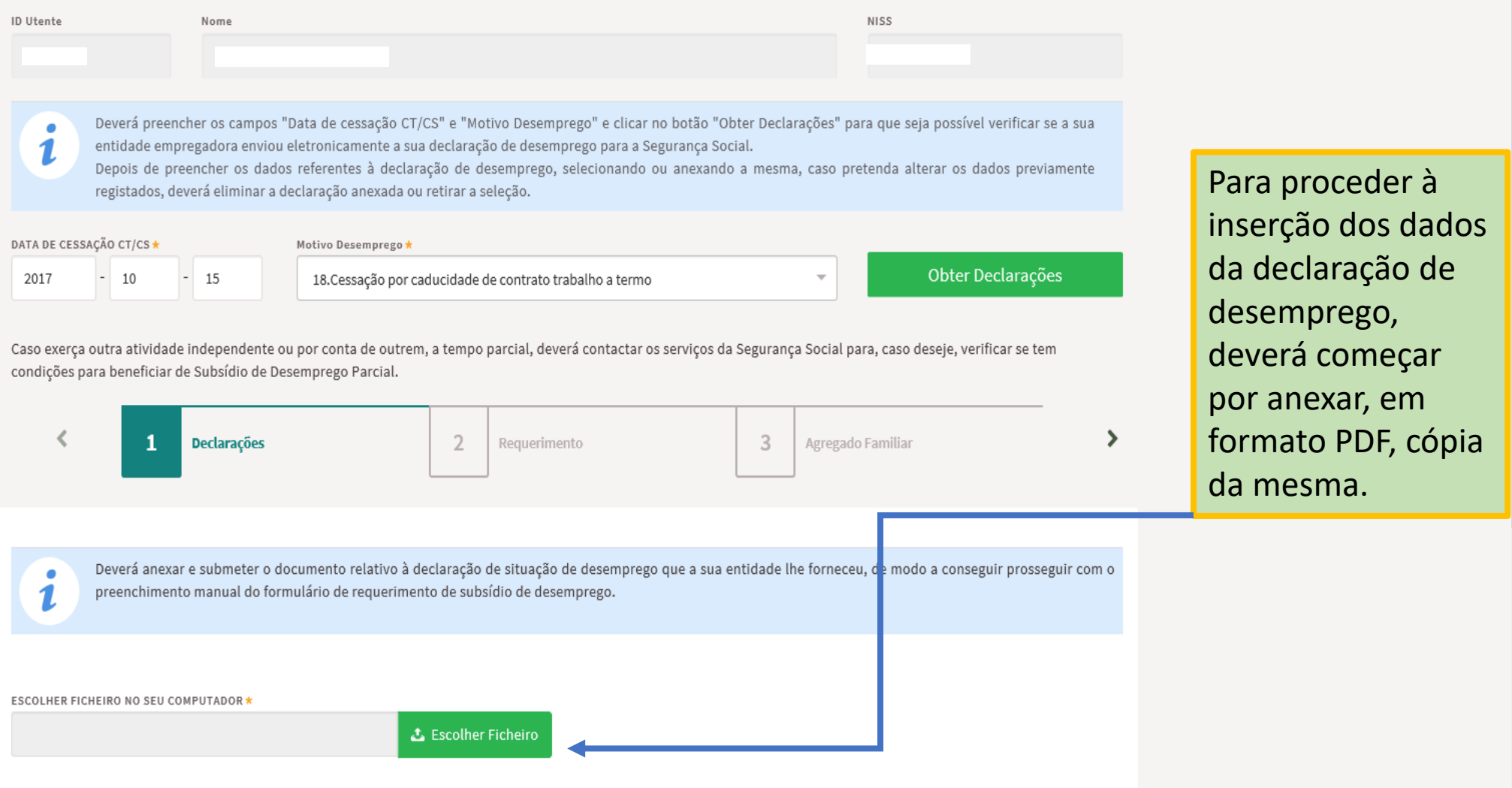

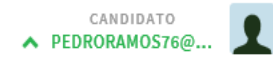

### Requerimento de subsídio de desemprego trabalhadores por conta de outrem

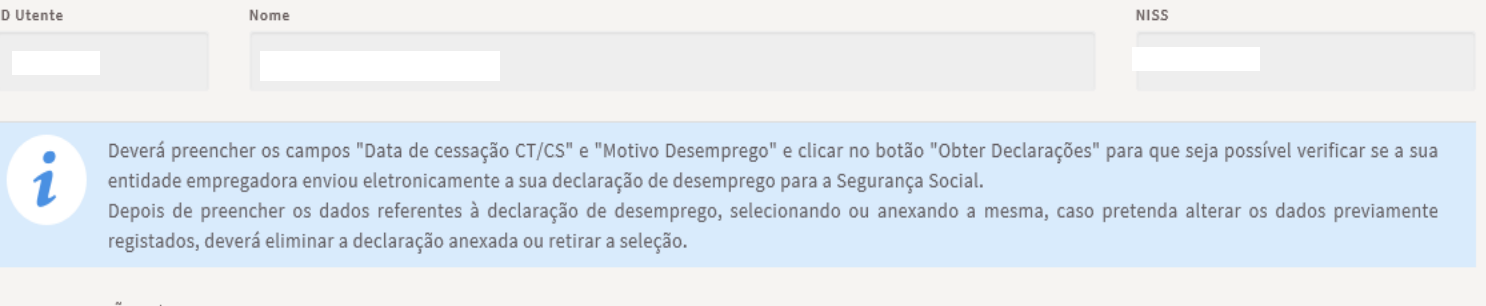

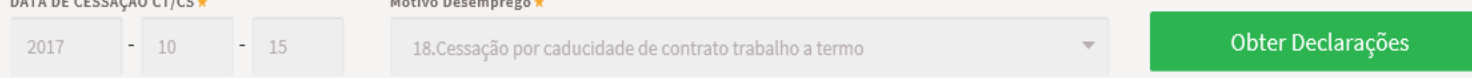

Caso exerça outra atividade independente ou por conta de outrem, a tempo parcial, deverá contactar os serviços da Segurança Social para, caso deseje, verificar se tem condições para beneficiar de Subsídio de Desemprego Parcial.

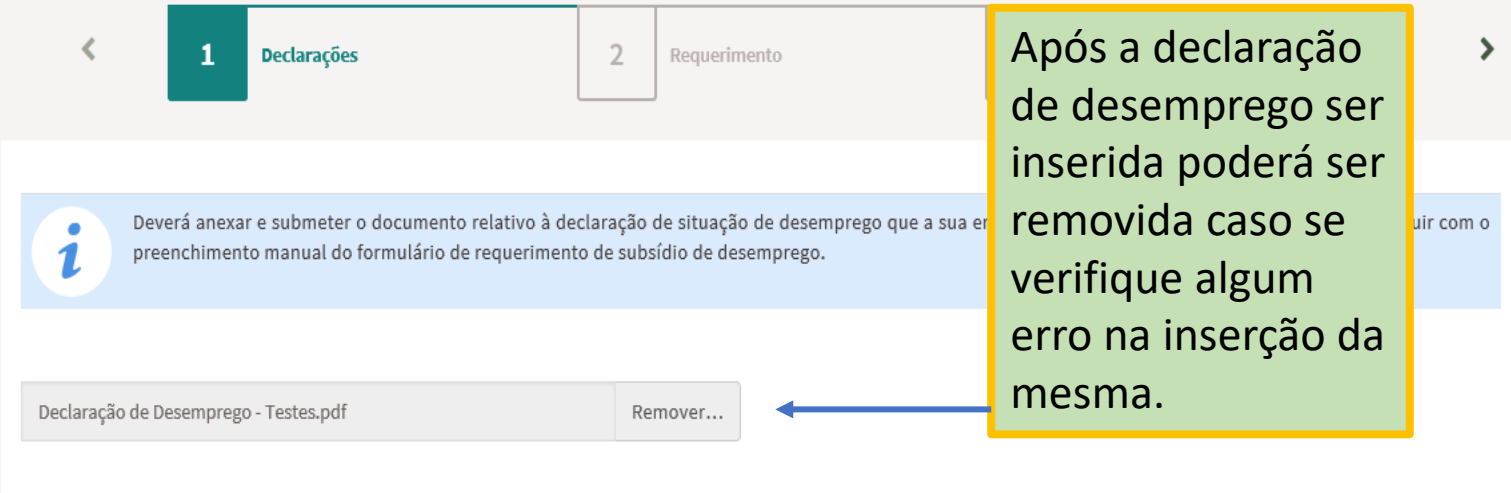

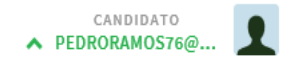

### Requerimento de subsídio de desemprego trabalhadores por conta de outrem

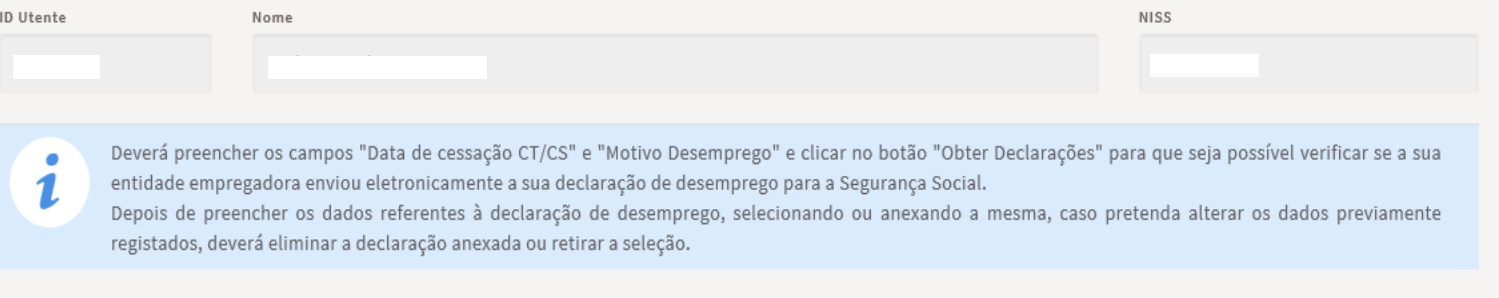

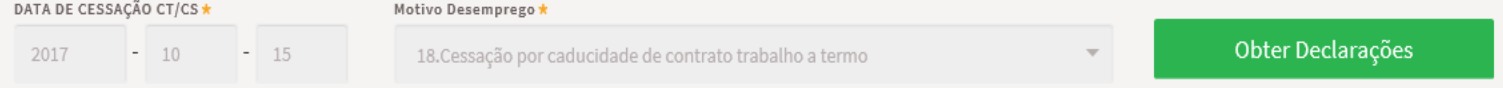

Caso exerça outra atividade independente ou por conta de outrem, a tempo parcial, deverá contactar os serviços da Segurança Social para, caso deseje, verificar se tem condições para beneficiar de Subsídio de Desemprego Parcial.

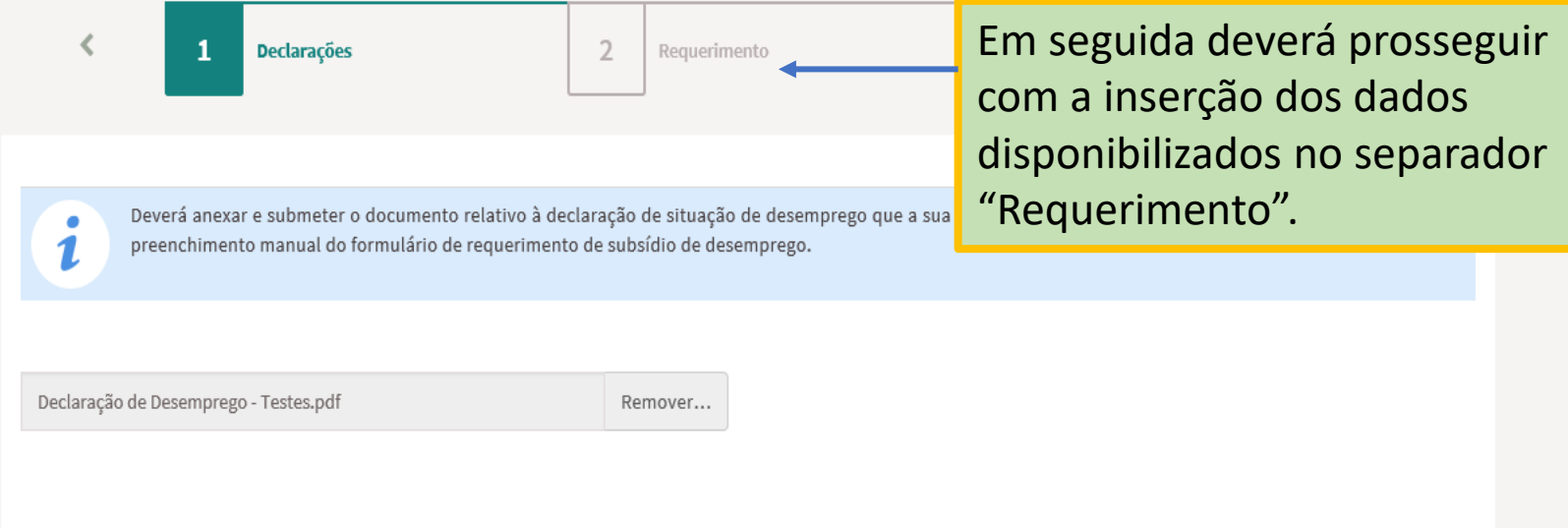

# Requerimento de subsídio de desemprego trabalhadores por conta de outrem

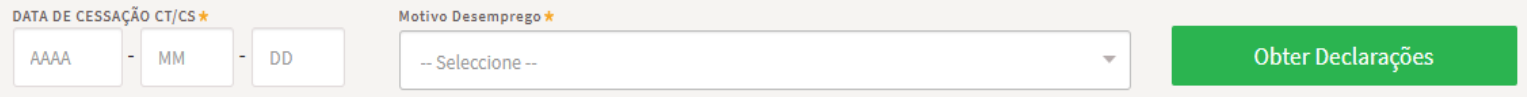

Caso exerça outra atividade independente ou por conta de outrem, a tempo parcial, deverá contactar os serviços da Segurança Social para, caso deseje, verificar se tem condições para beneficiar de Subsídio de Desemprego Parcial.

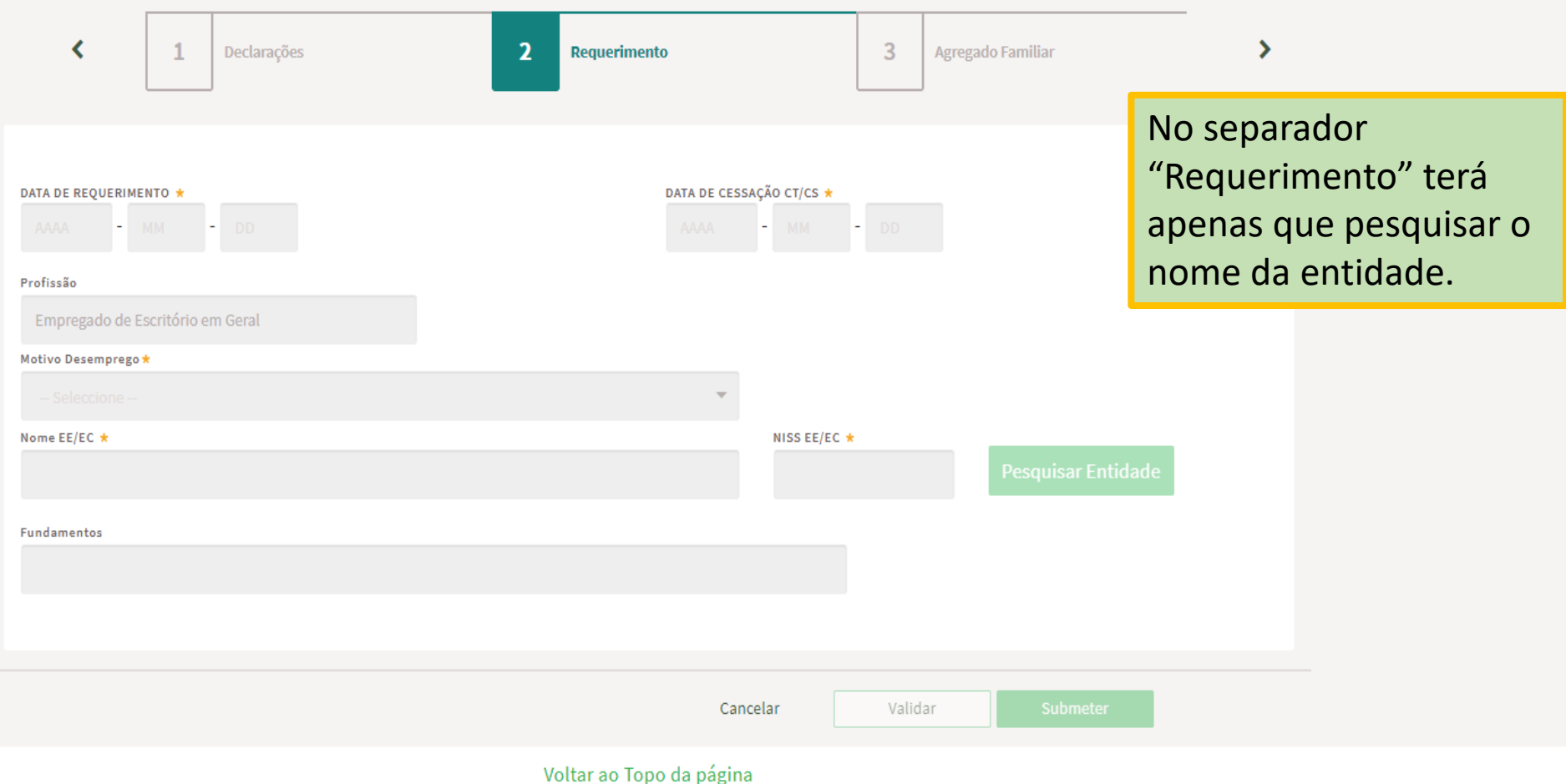

Validar

Submeter

Cancelar

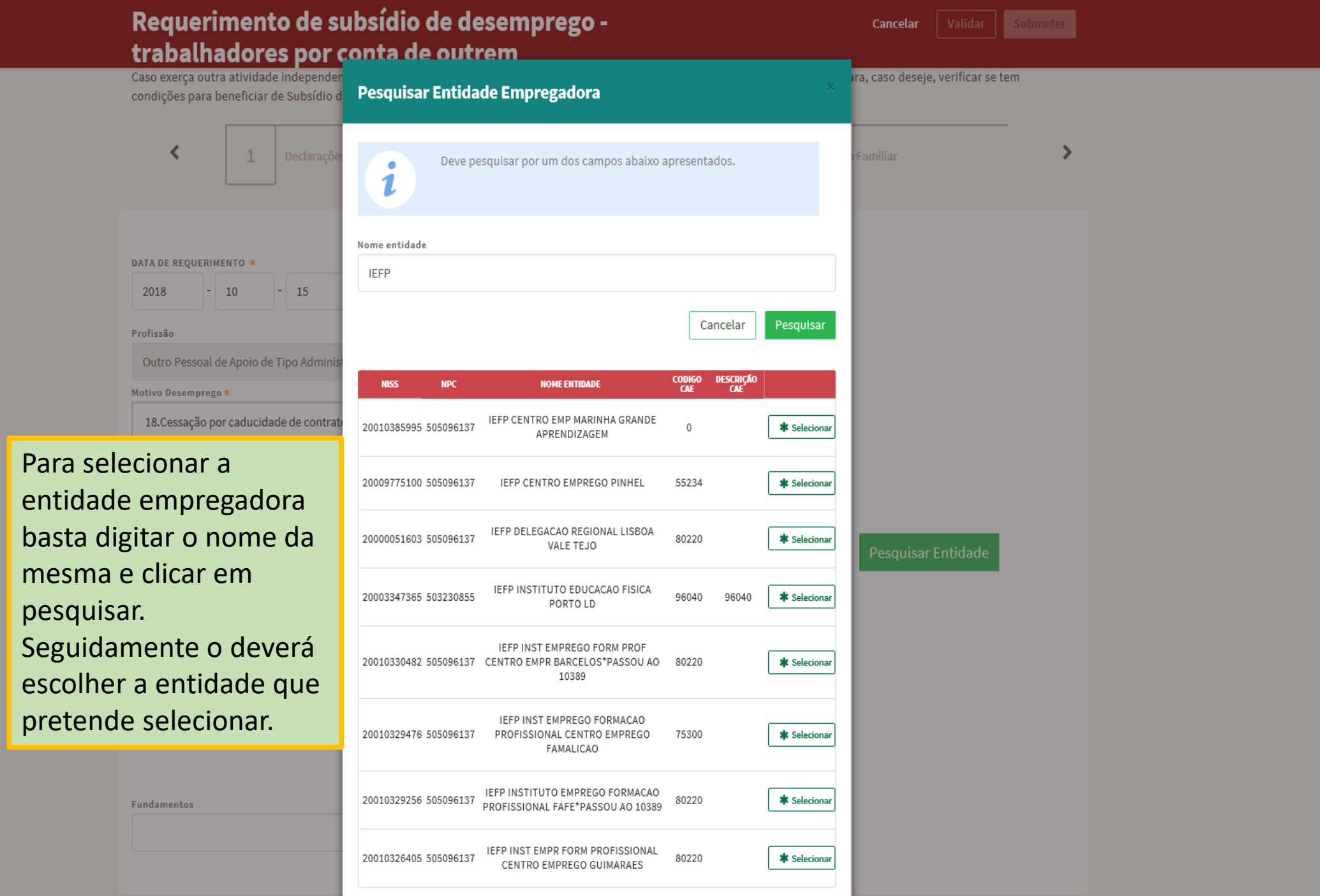

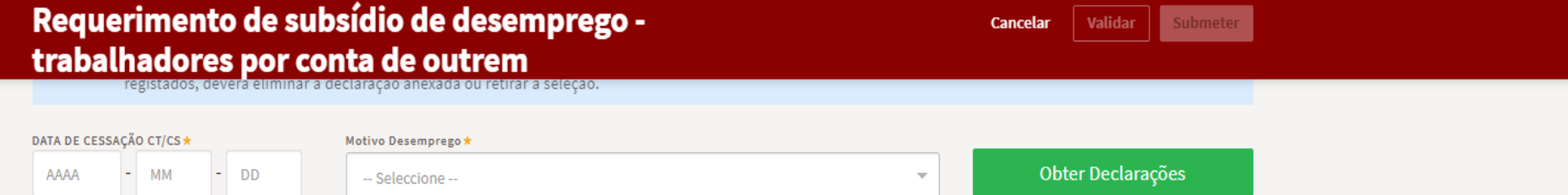

 $\overline{\nabla}$  .

Caso exerça outra atividade independente ou por conta de outrem, a tempo parcial, deverá contactar os serviços da Segurança Social para, caso deseje, verificar se tem condições para beneficiar de Subsídio de Desemprego Parcial.

-- Seleccione --

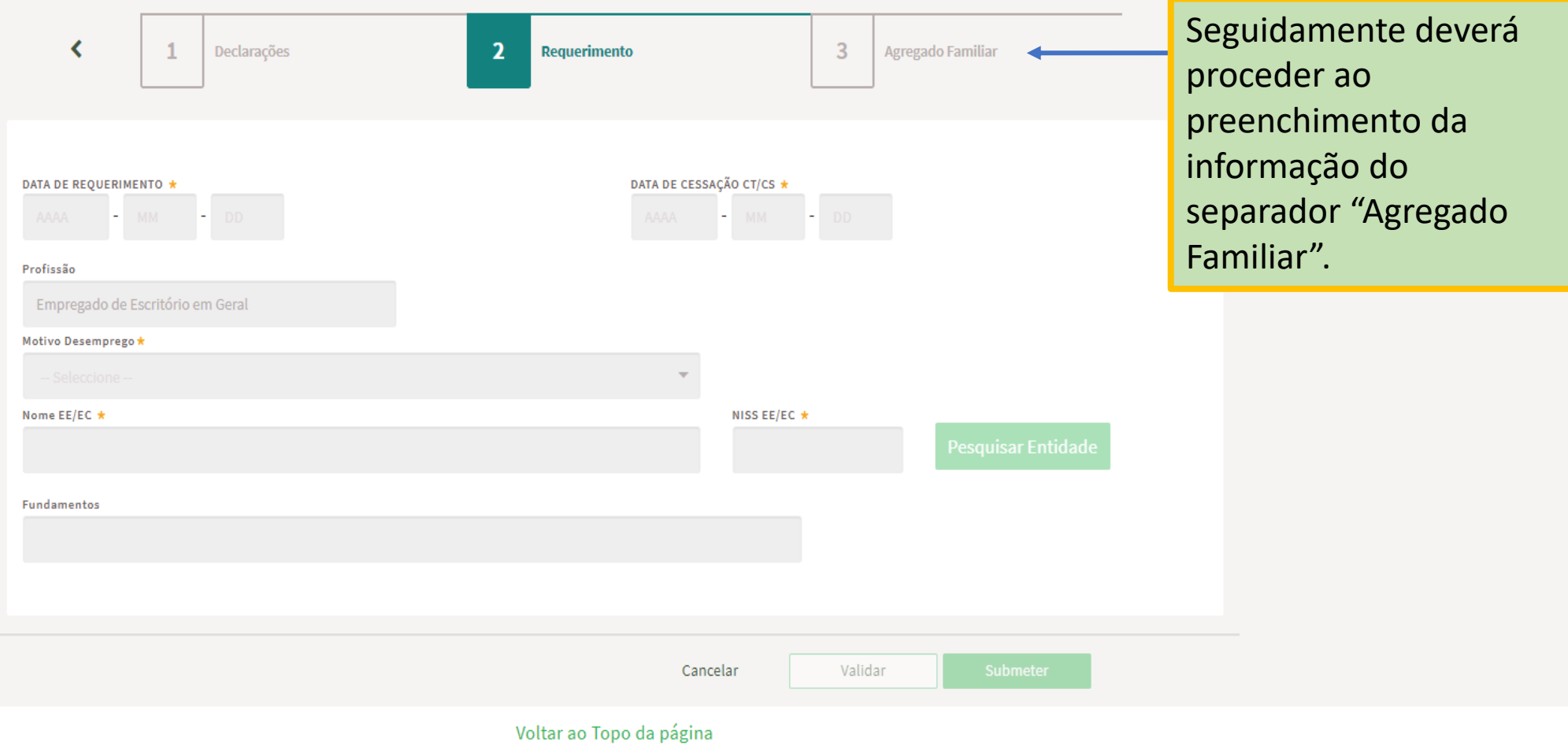

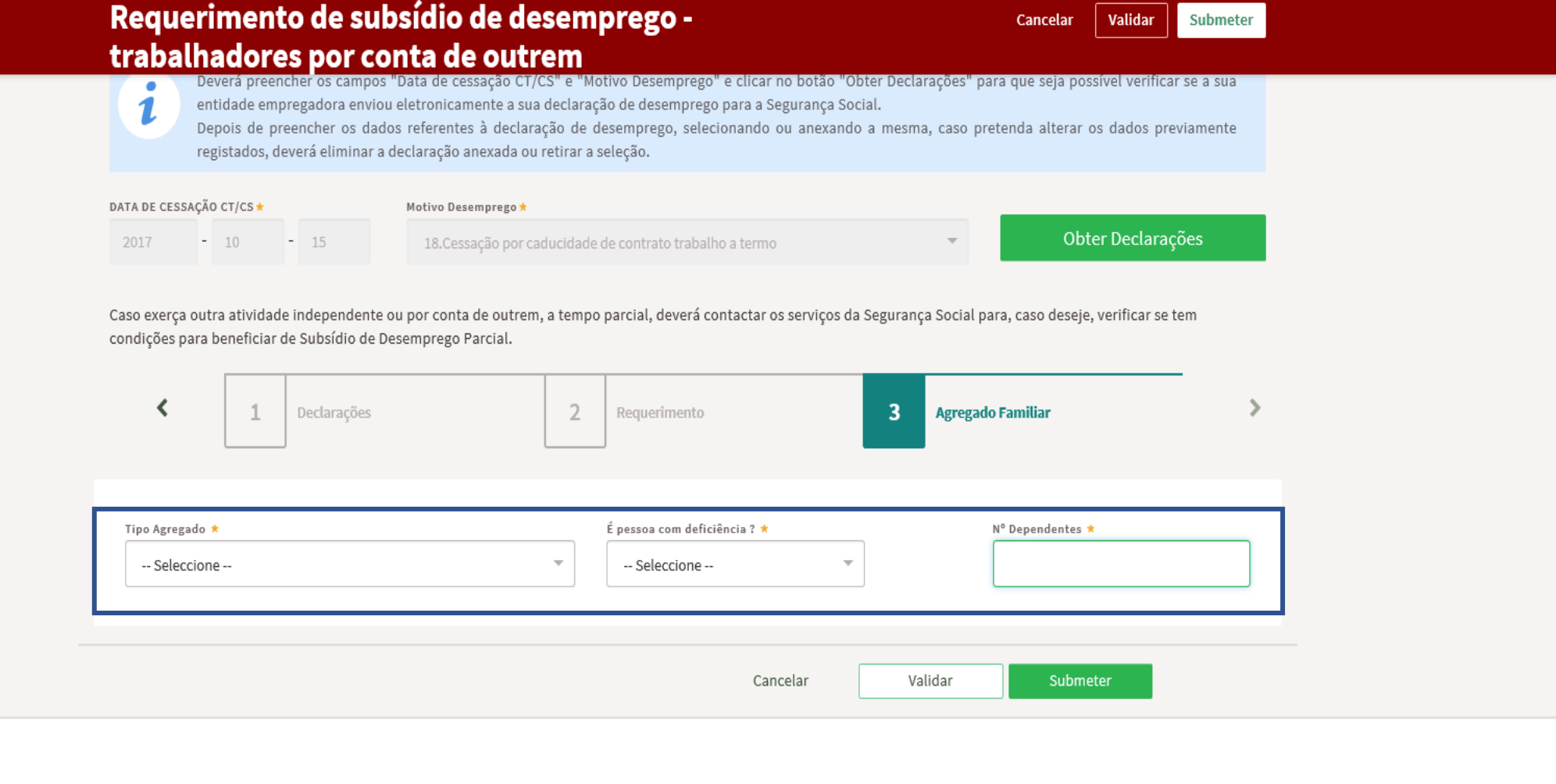

Centros de Emprego No separador "Agregado Familiar" terá Empresas de Trabalho Temporário que preencher os campos acima Contactos sinalizados.Perguntas Frequentes Sobre o lefponline iciusice remivole vincução

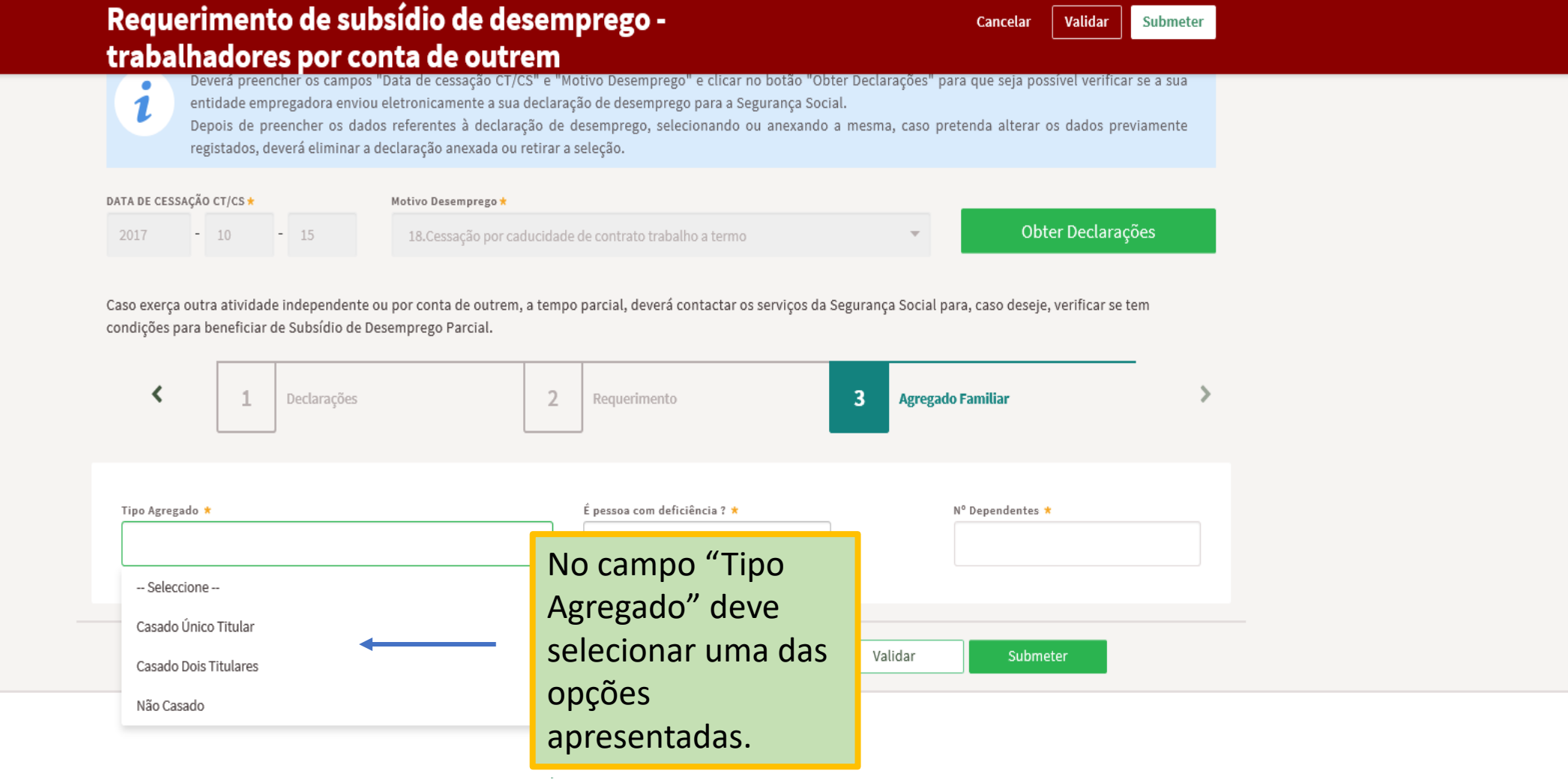

#### Requerimento de subsídio de desemprego trabalhadores por conta de outrem

 $\mathbf{1}$ 

Deverá preencher os campos "Data de cessação CT/CS" e "Motivo Desemprego" e clicar no botão "Obter Declarações" para que seja possível verificar se a sua entidade empregadora enviou eletronicamente a sua declaração de desemprego para a Segurança Social.

Depois de preencher os dados referentes à declaração de desemprego, selecionando ou anexando a mesma, caso pretenda alterar os dados previamente registados, deverá eliminar a declaração anexada ou retirar a seleção.

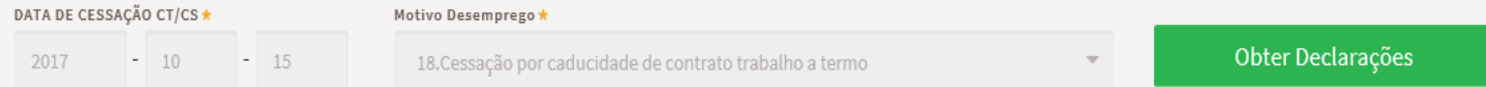

Caso exerça outra atividade independente ou por conta de outrem, a tempo parcial, deverá contactar os serviços da Segurança Social para, caso deseje, verificar se tem condições para beneficiar de Subsídio de Desemprego Parcial.

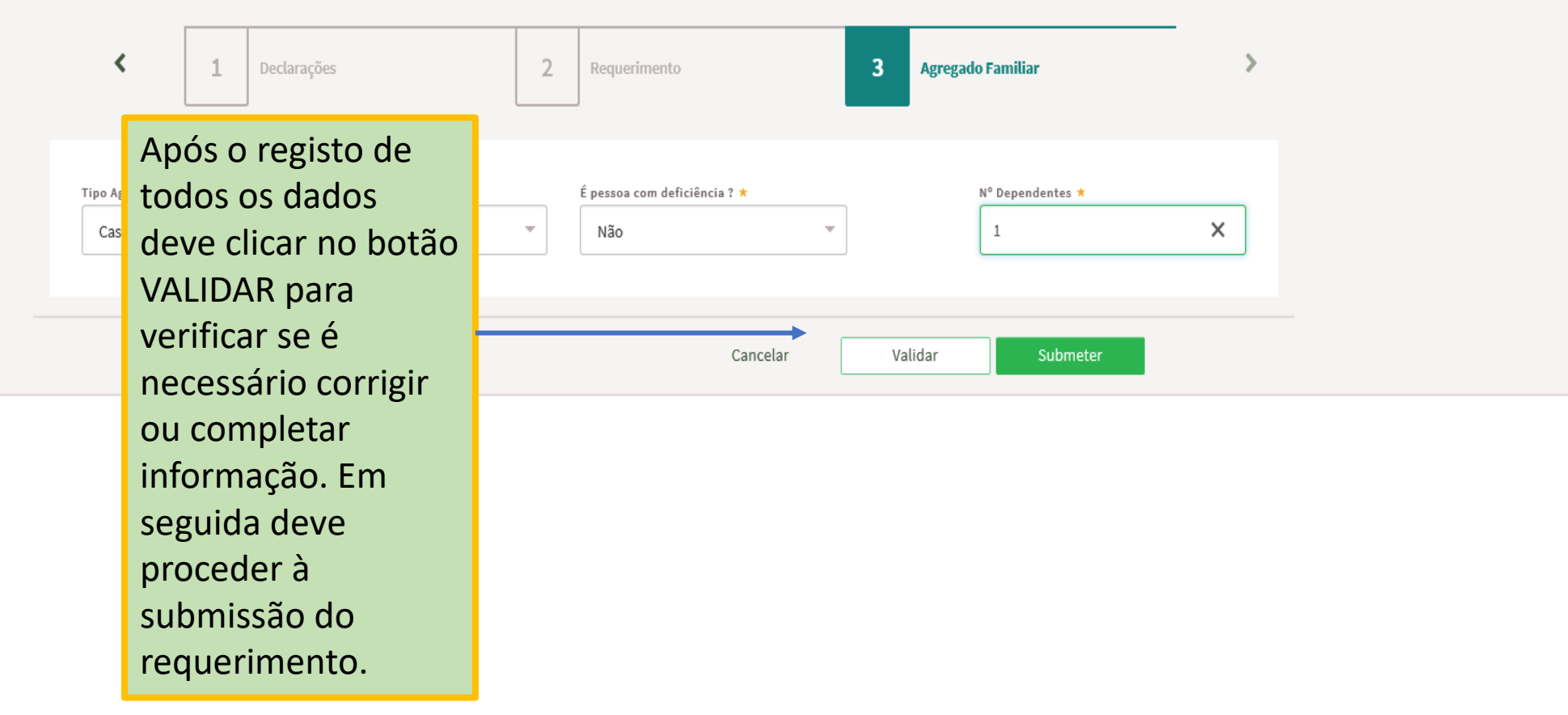

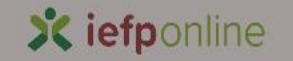

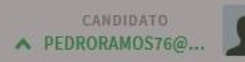

Início > Submissão Requerimente

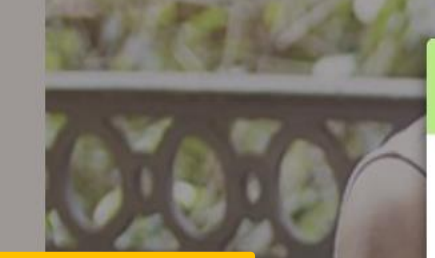

**Submissão Requerimento!** 

O requerimento foi submetido com sucesso e apresenta o número de identificação 4439957. Posteriormente o requerimento de subsídio de desemprego será validado pelos técnicos dos serviços do IEFP, pelo que poderá ser contactado.

Voltar

V

Após a submissão do requerimento é disponibilizada a seguinte informação:

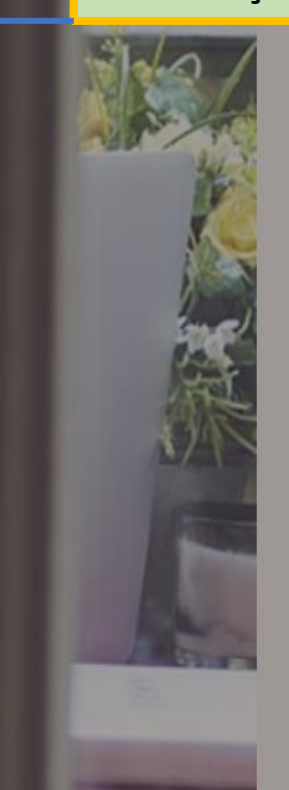

Ao clicar em VOLTAR é direcionado para a página onde é possível consultar o histórico dos seus requerimentos de prestações de desemprego.

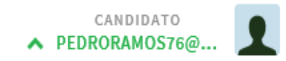

 $\pm$ 

 $lníci<sub>0</sub> > Area de Gestão > Requerimentos subsídio de desemorero$ 

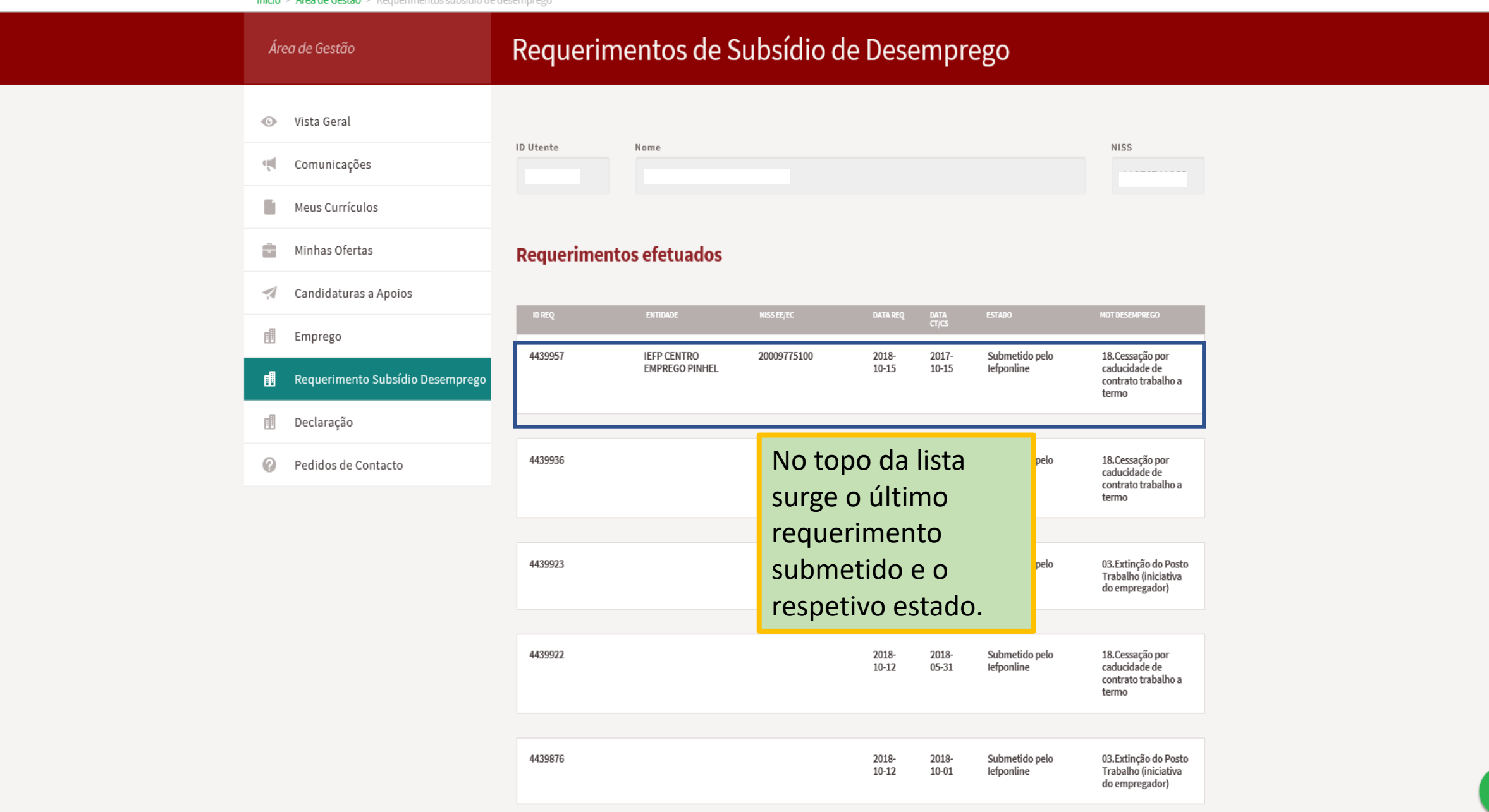

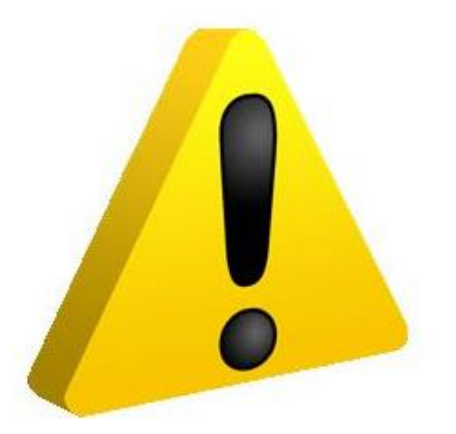

# Situações Especiais

Algumas Regras e Validações

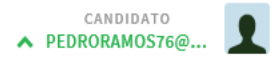

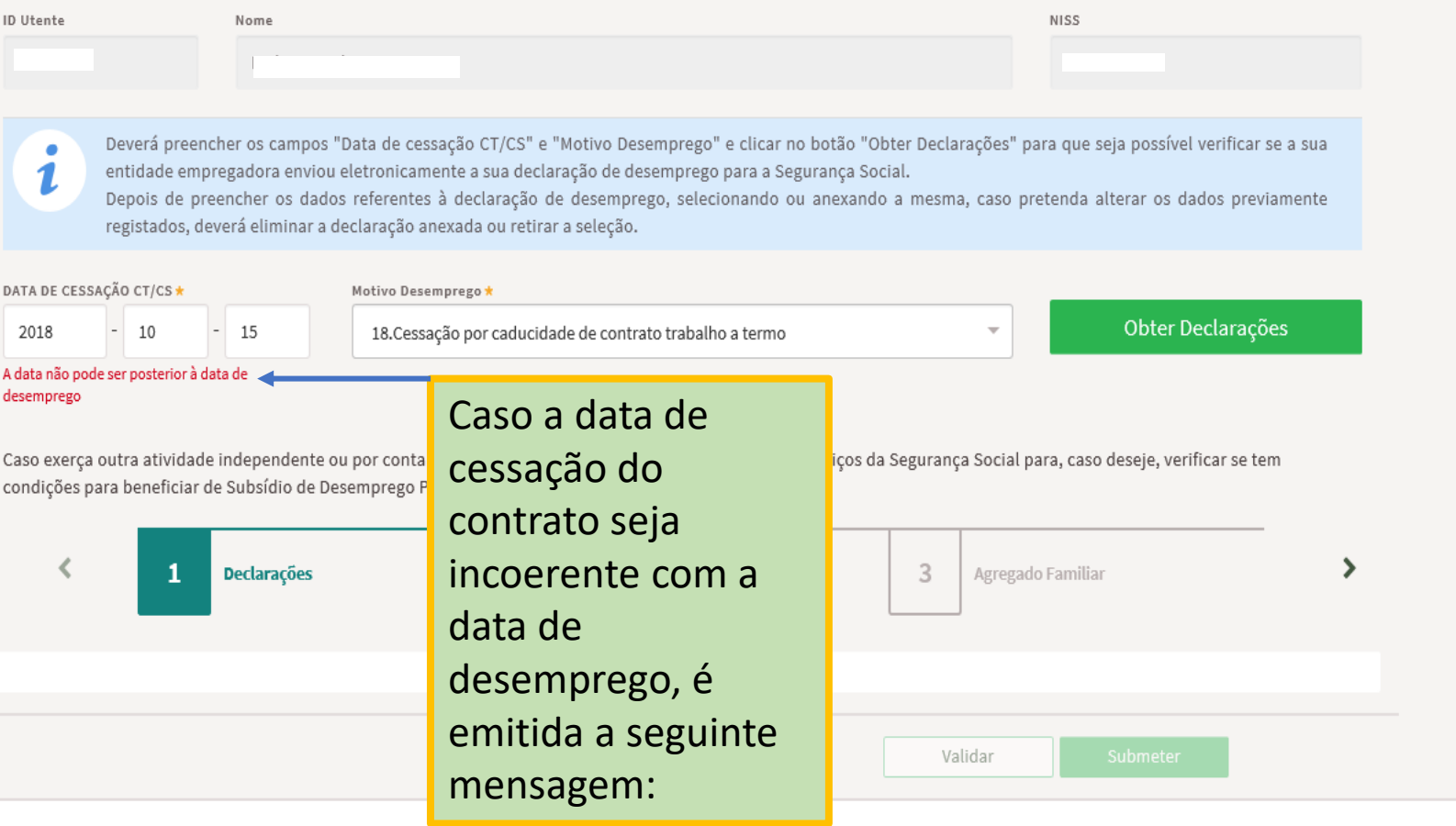

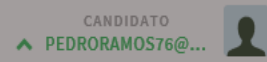

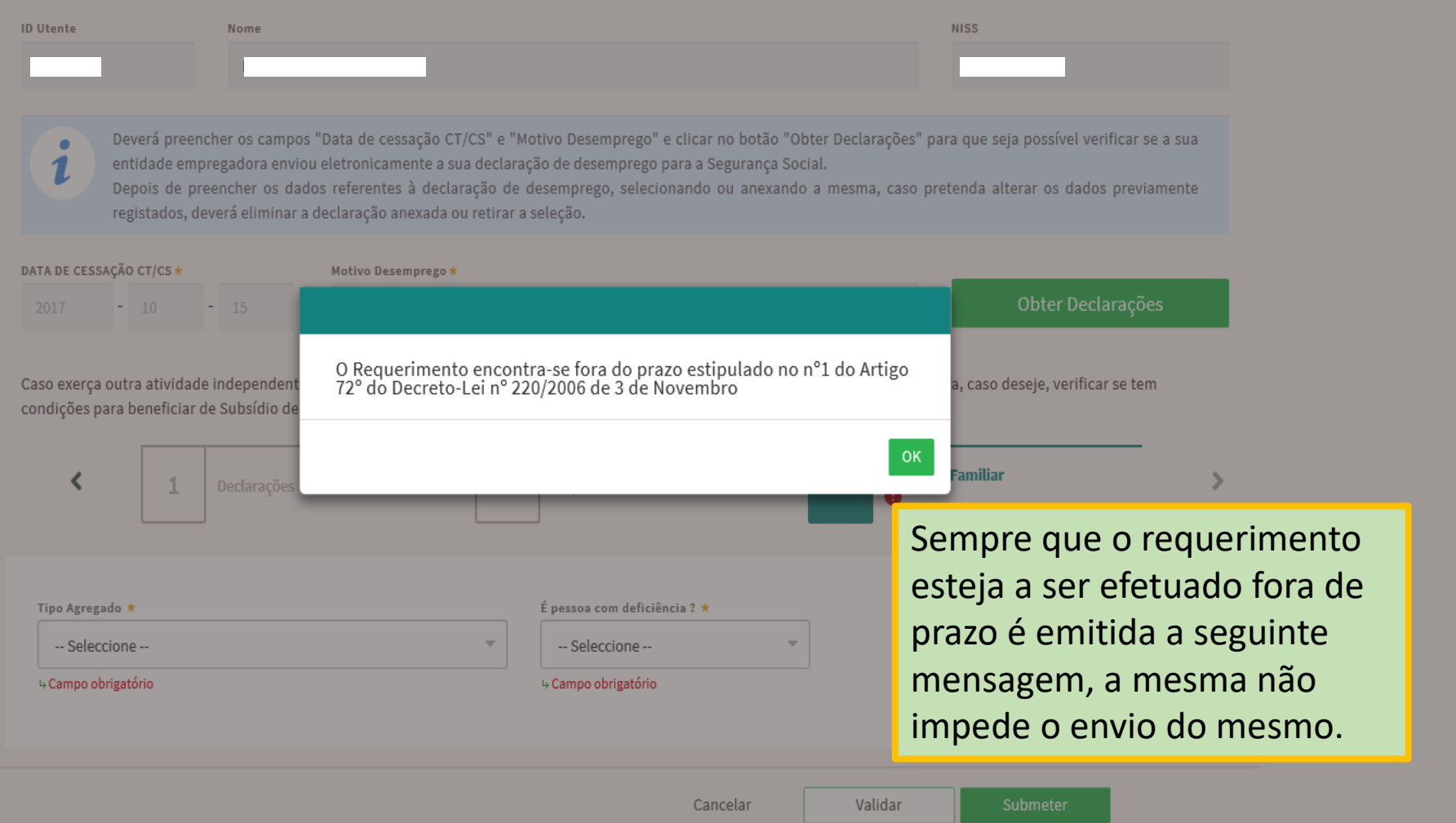

Requerimento de subsídio de desemprego -<br>trabalhadores por conta de outrem

Validar Submeter Cancelar

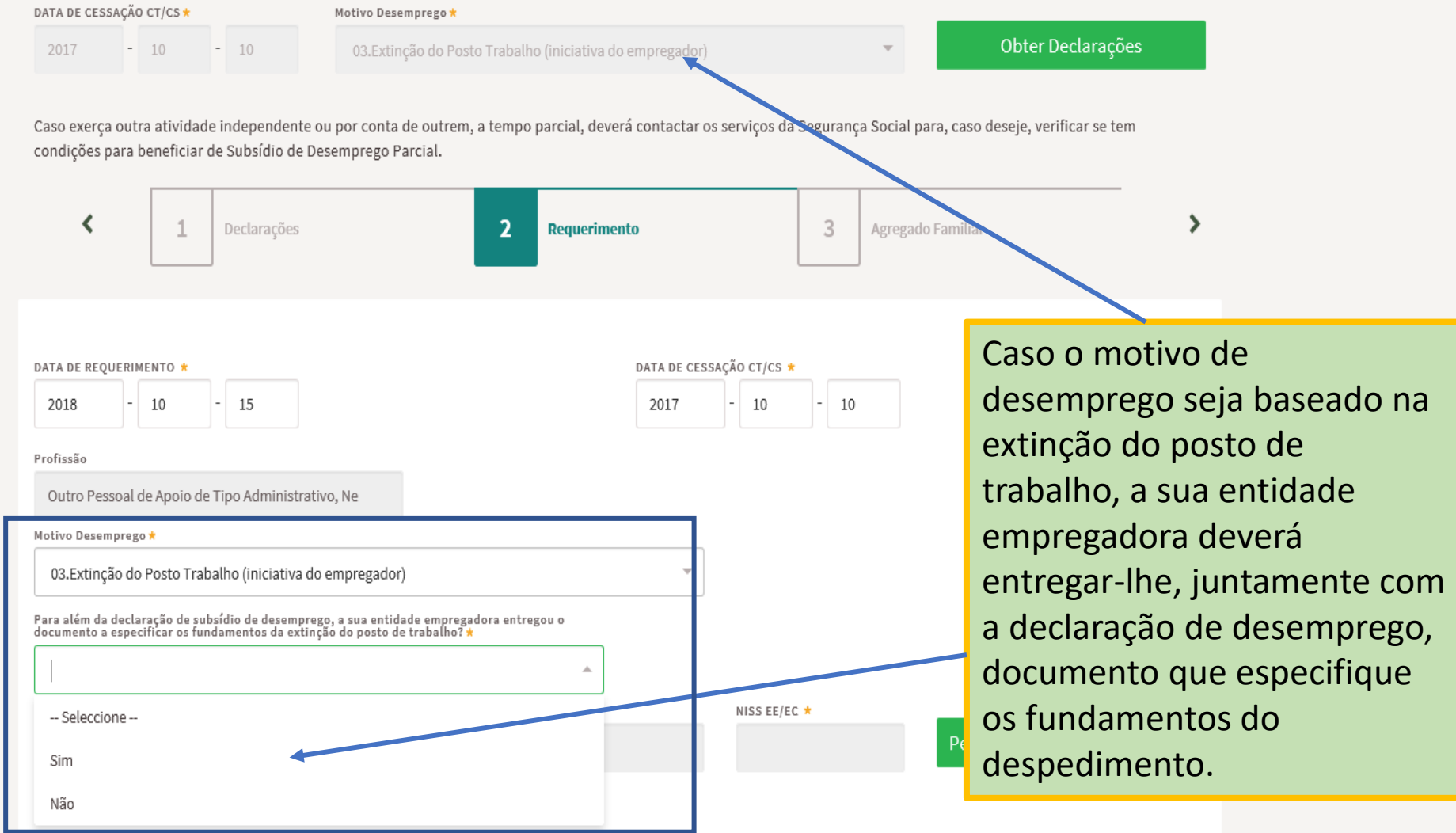

# Requerimento de subsídio de desemprego trabalhadores por conta de outrem

**DATA DE CE** 

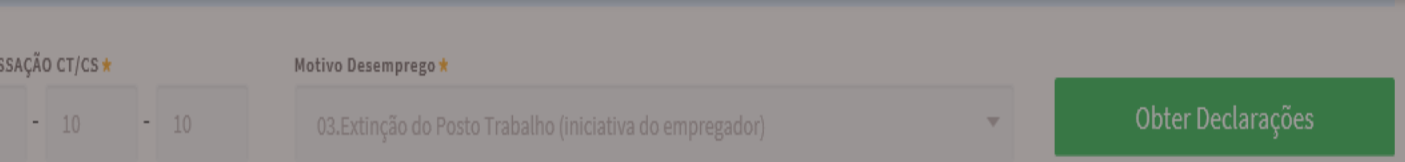

Caso exerça outra atividade independente ou por conta de outrem, a tempo parcial, deverá contactar os serviços da Segurança Social para, caso deseje, verificar se tem condições para beneficiar de Subsídio de Desemprego Parcial.

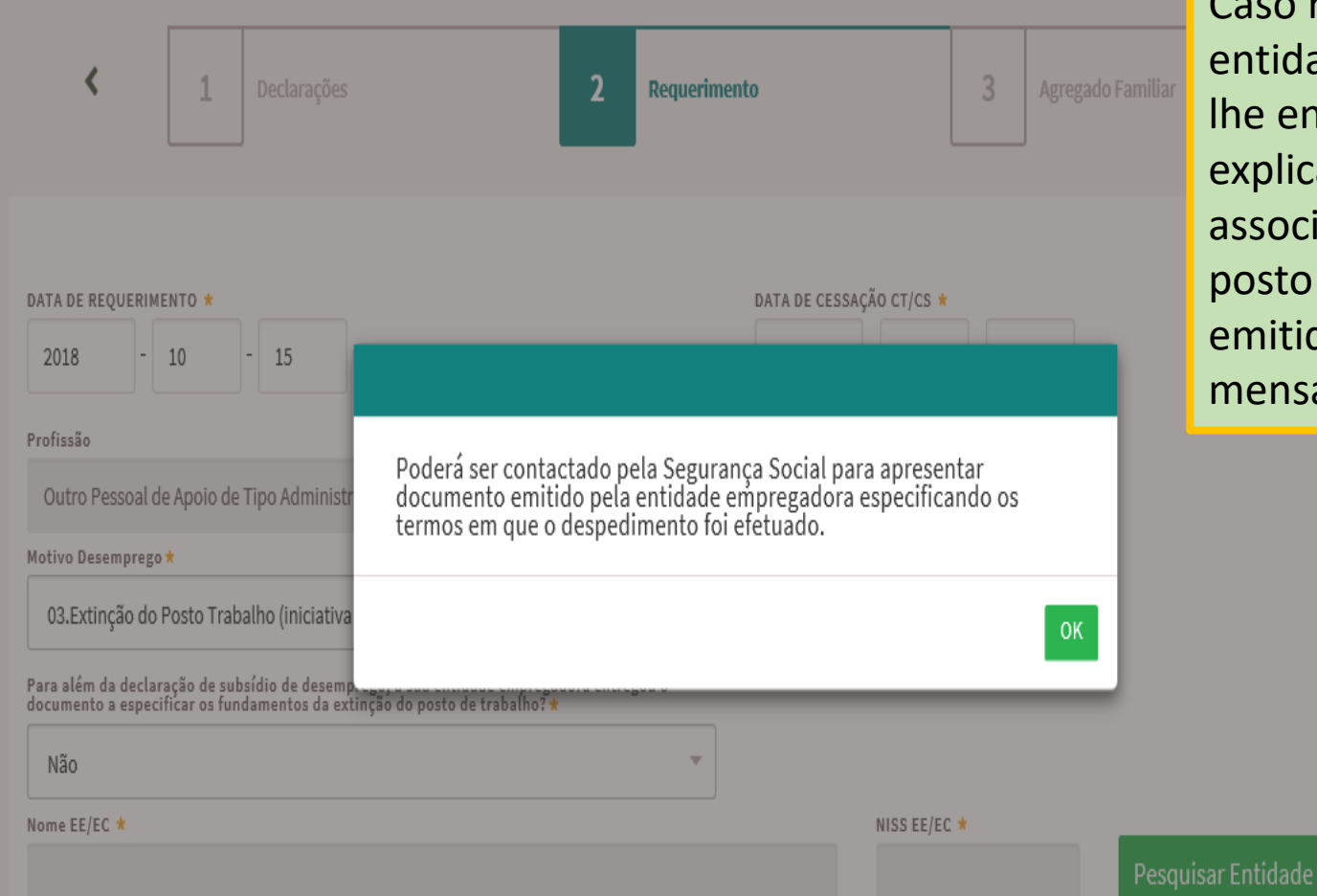

Caso responda que a entidade empregadora não lhe entregou o documento explicativo dos motivos associados à extinção do posto de trabalho, será emitida a seguinte mensagem:

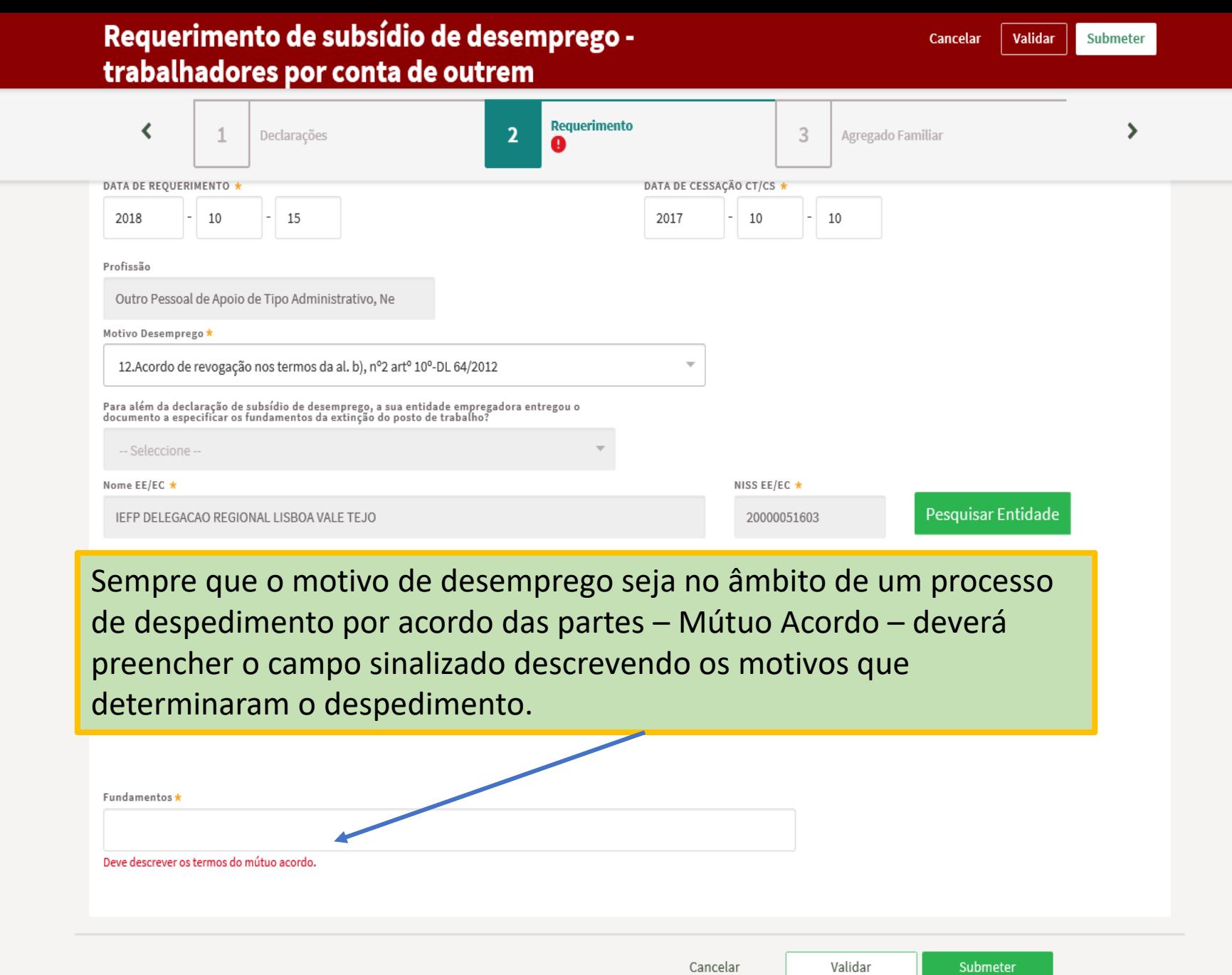